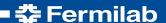

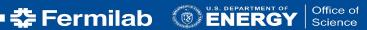

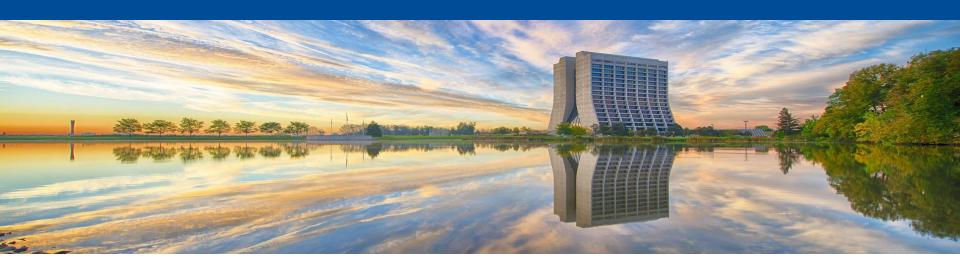

# **Batch Job Submission Tutorial**

Ken Herner FIFE Workshop 22 June 2017

22 June 1942: Congress adopts the Pledge of Allegiance

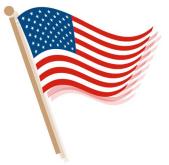

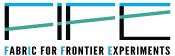

### **Outline**

- Examples of job submission
- Monitoring
- GPU job submission

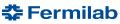

## Job Submission and management architecture

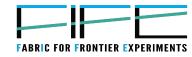

- Common infrastructure is the fifebatch system: one GlidelnWMS pool, 2 schedds, frontend, collectors, etc.
- Users interface with system via "jobsub": middleware that provides a common tool across all experiments; shields user from intricacies of Condor
- Common monitoring provided by FIFEMON tools
  - Now also helps users to understand why jobs aren't running

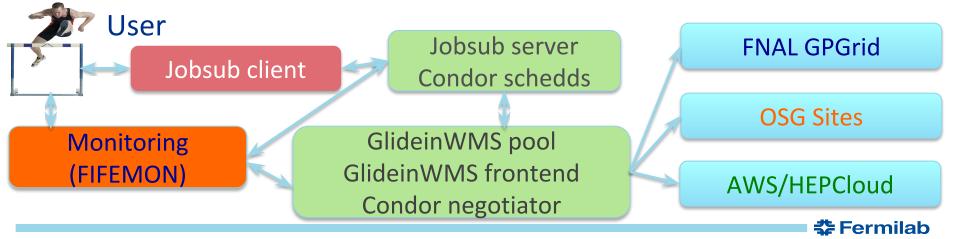

## **Basics of job submission**

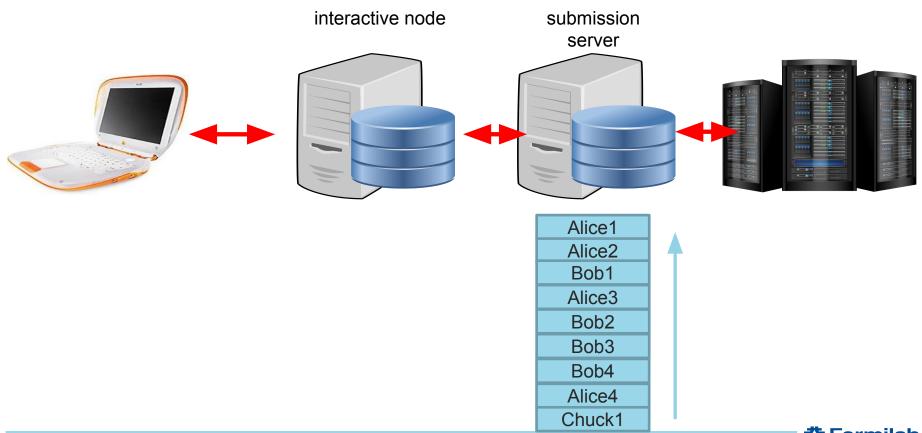

#### **Basics of job submission** interactive node fifebatch exptgpvmXX servers Alice1 Alic Alice2 Alic Bob1 Bot Alice3 Alic Bob2 Bot Bob3 Bot Bob4 Bot Alice4 Alic Chuck1 Chud **Fermilab**

## More complicated picture

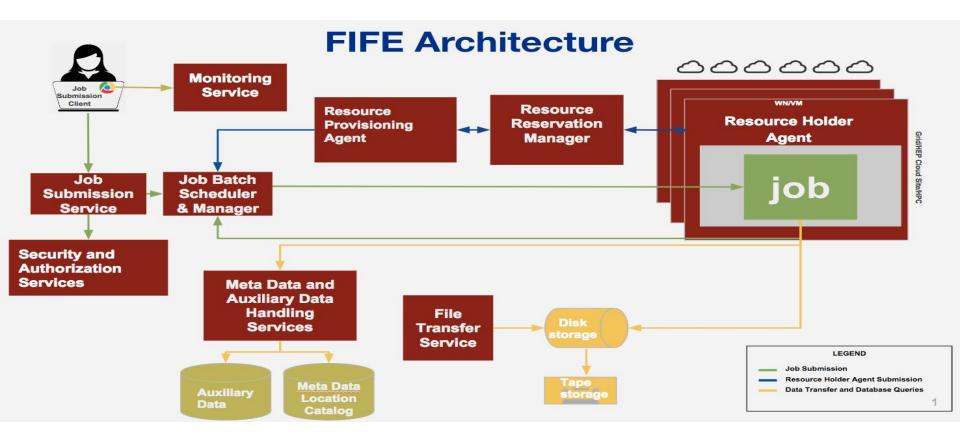

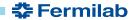

## **Example script and submission command**

- > kinit -f
- > ssh -K (your experiment gpvm)
- mkdir /pnfs/<your experiment>/scratch/users/\${USER}
- ➤ Is /dune/app/users/kirby/dune\_may2017\_tutorial/\*.sh

Let's take a look at basic\_grid\_env\_test.sh

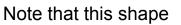

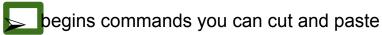

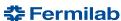

## Look inside the basic grid env test script

```
<dunegpym01.fnal.gov> more basic grid env test.sh
#!/bin/bash
printenv
set -x #start bash debugging at this point
echo Start `date`
echo Site:${GLIDEIN_ResourceName}
echo "the worker node is " 'hostname' "OS: " 'uname -a'
echo "the user id is " `whoami`
echo "the output of id is " 'id'
set +x #stop bash debugging at this point
cd $ CONDOR SCRATCH DIR
echo "pwd is " `pwd`
Sleep $[ ($RANDOM % 10) + 1]m #sleep for random integer of minutes between 1-10 inclusive
echo Stop 'date'
exit 0;
```

## How do you submit that script to run on the OSG?

- > source /cvmfs/fermilab.opensciencegrid.org/products/common/etc/setup This establishes a UPS product working area (more about this later)
- setup jobsub\_client #with no options, get version declared "current"
- jobsub\_submit -N 2 -G your\_experiment --expected-lifetime=1h \ --memory=500MB --disk=2GB \
  - --resource-provides=usage\_model=DEDICATED,OPPORTUNISTIC,OFFSITE \ file:///nashome/k/kherner/basic\_grid\_env\_test.sh

https://cdcvs.fnal.gov/redmine/projects/jobsub/wiki/Jobsub\_submit

N is the number of jobs in a cluster

G is the experiment group

expected-lifetime is the upper limit it of single job run time in the cluster memory is the RAM footprint of a single job in the cluster disk is the scratch space need for a single job in the cluster

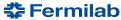

#### Things to note upon job submission

When you run the command you will get something like:

/fife/local/scratch/uploads/dune/kirby/2017-05-15\_161406.077316\_7456

/fife/local/scratch/uploads/dune/kirby/2017-05-15\_161406.077316\_7456/basic\_grid\_env\_test.sh\_201705 15\_161407\_2384341\_0\_1\_.cmd

submitting....

Submitting job(s).

2 job(s) submitted to cluster 17067704.

JobsubJobld of first job: 17067704.0@fifebatch1.fnal.gov

Use job id 17067704.0@fifebatch1.fnal.gov to retrieve output

You can use this job ID string (the entire thing, not just the number) For manipulating the job

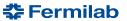

## How do I check up on my submitted jobs?

jobsub\_q --user=\${USER}

JOBSUBJOBID OWNER SUBMITTED RUN\_TIME ST PRI SIZE CMD 17067704.0@fifebatch1.fnal.gov kirby 05/15 16:14 0+00:00:00 I 0 0.0 basic\_grid\_env\_test.sh\_20170515\_161407\_2384341\_0\_1\_wrap.sh

- 1 jobs; 0 completed, 0 removed, 1 idle, 0 running, 0 held, 0 suspended
- user specifies the uid you want the status of on jobsub server
- --jobid can be used to get the status of a single job
- → job statuses can be the following:
  - · R is running
  - I is idle (a.k.a. waiting for a slot)
  - H is held (job exceeded a resource allocation)
- -G to get the group
- --hold: for all the held jobs
- > --run: for all the running jobs
- > --better-analyze do condor\_q -better-analyze on job (must use with --jobid) to list matching
- use better-analyze with caution! can overload the server by repeatedly trying

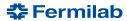

#### Additional commands to consider

# Full documentation of the jobsub client here

https://cdcvs.fnal.gov/redmine/projects/jobsub/wiki/Using\_the\_Client

- jobsub\_history get history of submissions
- jobsub\_rm remove jobs/clusters from jobsub server
- jobsub\_hold set jobs/clusters to held status
- jobsub\_release release held jobs/clusters
- jobsub\_fetchlog get the condor logs from the server

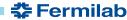

## Fetching your logs from jobs submitted

- Need to remember the jobid for the cluster you submitted
- make sure you setup the jobsub\_client UPS product
- setup jobsub\_client
- mkdir basic\_log; cd basic\_log
- jobsub\_fetchlog -G your\_experiment \
  - --jobid=17067704.0@fifebatch1.fnal.gov \
  - --unzipdir=/dir/of/your/choice

#replace with the jobid that we highlighted earlier

Downloads the logs from to <a href="mailto:17067704.0@fifebatch1.fnal.gov">17067704.0@fifebatch1.fnal.gov</a> and unzips them into /dir/of/your/choice

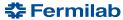

#### Inside the jobsub log tarball

#### > These files are in order:

- shell script sent to the jobsub server
- wrapper script created by jobsub server to set environment variables
- condor command file sent to condor to put job in queue
- · an empty file
- stdout of the bash shell run on the worker node
- stderr of the bash shell run on the worker node
- condor log for the job

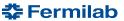

## More complicated script to run on the grid

- This script prints the environment
- changes to the scratch area
- based upon the \$EXPERIMENT variable sets the \$SCRATCH directory in dCache (a.k.a. pnfs space)
- prints information about the grid proxy
- sets up the Fermilab common UPS product area
- sets up the IFDH client UPS product
- echoes the environment to a user created log and error files
- tries to list contents of the not-mounted /dune/data volume
- determines the GRID\_USER from the proxy if not set
- sleeps for random time
- copies log files to \$SCRATCH directory

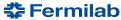

## Submitting a more complicated job

Now, try submitting the following:

jobsub\_submit -N 2 -G your\_experiment --expected-lifetime=1h \ --memory=500MB --disk=2GB \ --resource-provides=usage\_model=DEDICATED,OPPORTUNISTIC,OFFSITE \ file:///nashome/k/kherner/submission\_test.sh

- Then you can fetch the log, check FIFEMON, etc., as you did with the previous test
- If successful, you should see an output file with the cluster and process number in your /pnfs/experiment/scratch/users/username directory

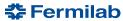

## FIFE Monitoring of resource utilization

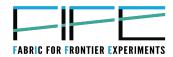

- Extremely important to understand performance of system
- Critical for responding to downtimes and identifying inefficiencies
- Focused on improving the real time monitoring of distributed jobs, services, and user experience
- fifemon.fnal.gov

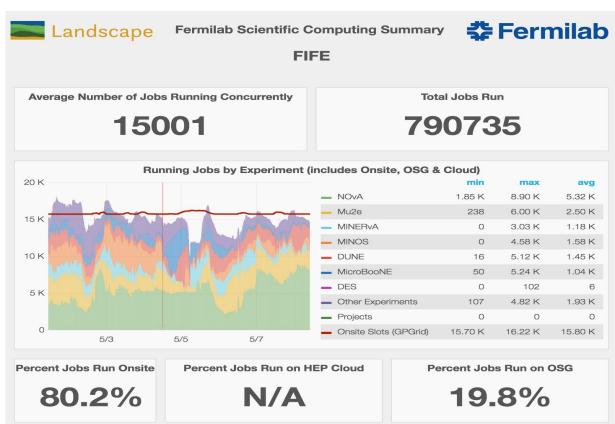

# Detailed profiling of experiment operations

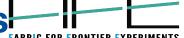

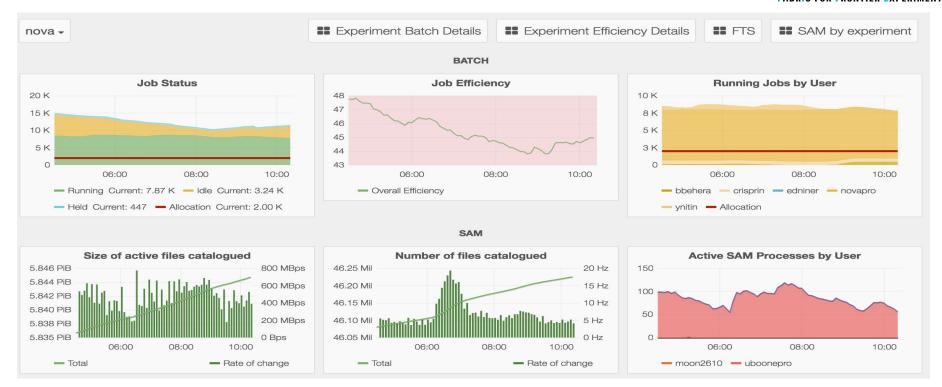

Allows identification for inefficiencies, potential slow downs, or blocking conditions in workflows

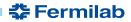

#### **User Batch Details Dashboard**

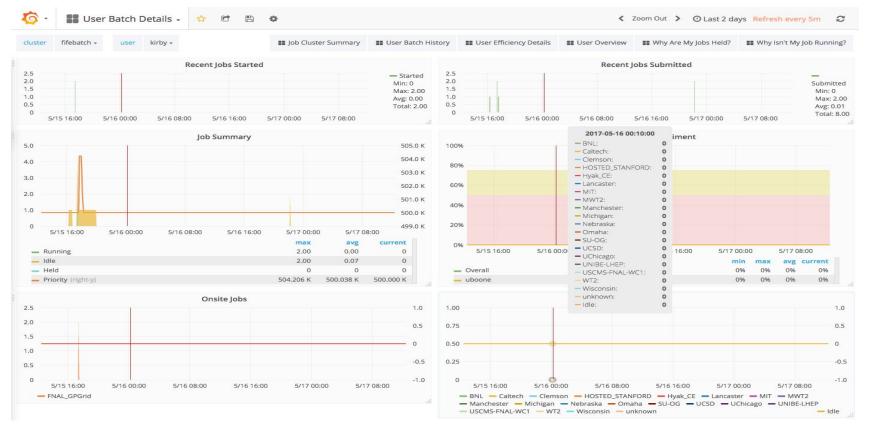

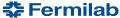

## Things to know when you're submitting jobs

What number of CPUs does the job need?

How much total memory does the job need?

Does it depend on the input(s)?

Have I tested the input?

How much scratch hard disk scratch space does the job need to use?

Am I staging input files from storage?

Am I writing output files before transferring back to storage?

How much wall time for completion of each section? Note that wall time **includes** transferring input files, transferring output files, and connecting to remote resources (Databases, websites, etc.)

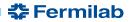

## A word on Production jobs

If you're submitting with a role other than the default Analysis role (typically the Production role), you'll need to add the --role option, e.g. jobsub\_submit --role=Production ...

You must be authorized for this role of course. Then the job will run as the experimentpro user, and be able to access everything owned by that user (e.g. in /pnfs space)

**Note:** when doing this, all subsequent commands on such jobs (jobsub\_rm, jobsub\_fetchlog, jobsub\_release, etc.) must also use the same --role option

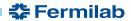

#### A bit on DAGs

Directed Acyclic Graphs (DAGs) are a way to run jobs that depend on other jobs (e.g. run geant4 on the output of the event generator step)

User can define structure and dependencies, but there is only a single submission (no babysitting required!) Later stage jobs start automatically after previous stage finished.

Note: if parent job fails, dependent jobs will not run

Possible to create DAGs for jobsub with simple xml schema, and then submit with jobsub\_submit\_dag

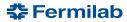

#### XML schema

There are serial jobs, parallel jobs, and each section runs as a different stage (note ALL jobs in stage N must finish before stage N+1 starts)

Consider this simple workflow:

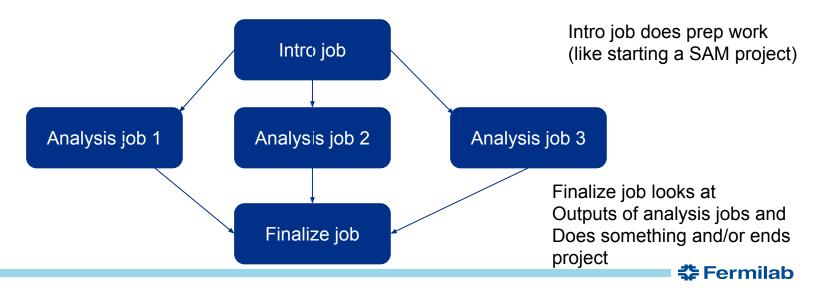

# **Toy workflow XML**

```
$ cat mytoy.xml
<serial>
jobsub -n --memory=500MB --disk=1GB \ --expected-lifetime=1h \
  --resource-provides=usage_model=DEDICATED,OPPORTUNISTIC,OFFSITE file://init_script.sh ARGS0
</serial>
<parallel>
jobsub -n --memory=2000MB --disk=1GB \ --expected-lifetime=3h \
  --resource-provides=usage_model=DEDICATED,OPPORTUNISTIC,OFFSITE file://analysis_script.sh ARGS
jobsub -n --memory=2000MB --disk=1GB \ --expected-lifetime=3h \
  --resource-provides=usage_model=DEDICATED,OPPORTUNISTIC,OFFSITE file://analysis_script.sh ARGS
jobsub -n --memory=2000MB --disk=1GB \ --expected-lifetime=3h \
  --resource-provides=usage_model=DEDICATED,OPPORTUNISTIC,OFFSITE file://analysis_script.sh ARGS
</parallel>
<serial>
jobsub -n --memory=1000MB --disk=5GB \ --expected-lifetime=2h \
  --resource-provides=usage_model=DEDICATED,OPPORTUNISTIC,OFFSITE file://finalize_script.sh ARGS2
</serial>
```

**❖** Fermilab

## Toy workflow XML

```
$ cat mytoy.xml
```

```
Notes:
You put jobsub, not jobsub_submit, inside the xml. You also need a -n after jobsub.
```

Yo do not specify group and role here; that is part of jobsub\_submit\_dag

The arguments to each job can be different. You can also switch resource requirements jobsu and arguments around from job to job

```
jobsub -n --memory=2000MB --disk=1GB \ --expected-lifetime=3h \
  --resource-provides=usage_model=DEDICATED,OPPORTUNISTIC,OFFSITE file://analysis_script.sh ARGS
jobsub -n --memory=2000MB --disk=1GB \ --expected-lifetime=3h \
  --resource-provides=usage_model=DEDICATED,OPPORTUNISTIC,OFFSITE file://analysis_script.sh ARGS
jobsub -n --memory=1000MB --disk=5GB \ --expected-lifetime=2h \
```

--resource-provides=usage\_model=DEDICATED,OPPORTUNISTIC,OFFSITE file://finalize\_script.sh ARGS2

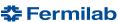

# Submitting a toy DAG; fetching logs

In our example you would do

jobsub\_submit\_dag -G myexpt file://mytoy.xml

If you wanted to run as the production user, add --role=Production to jobsub\_submit\_dag (NOT inside the xml)

If any of the analyze jobs were to fail, the finalize job would not run. But: no need to monitor and submit each sage separately

#### Other notes:

The jobs do NOT share a cluster ID; each gets its own. There is a variable called JOBSUBPARENTJOBID (based on the control job) that is the same in all jobs in the DAG

If you do jobsub\_fetchlog --jobid=<job ID of submission> you will get the logs for ALL jobs in the DAG. If you want them only for a specific job, do jobsub\_fetchlog --jobid=<job ID of particular job> --partial (the --partial option does the trick)

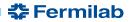

#### **GPU Access**

Lots of (justified) excitement about GPUs. Some of you may be familiar with the Wilson Cluster at Fermilab; this requires a separate account

Other GPU clusters available via OSG and reachable via jobsub, with some extra options

Today, we will likely end up at Nebraska. Syracuse and UCSD are coming very soon. Unfortunately it tends to be slow going since this is somewhat new for all involved

I don't have a specific task set up for GPUs, but will instead offer general advice First, get a test job running...

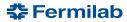

## **GPU Test job**

- In general you just have to add --lines='+RequestGPUs=1' to your jobsub\_submit command
  - The FNAL frontend will see this and steer to you an appropriate site
  - Can request >1 but no promises made about availability or fast start time. Could also add options for specific site if needed (not recommended)
- So try the following:
- \$ jobsub\_submit -G des -M --memory=1000MB --disk=1GB --expected-lifetime=1h -N 8 \
  - --resource-provides=usage\_model=OFFSITE --lines='+RequestGPUs=1' \
  - --jobsub-server=https://fifebatch-dev.fnal.gov file:///home/s1/kherner/basicscript\_GPU.sh

#### **Notes:**

5/17/17

--jobsub-server=https://fifebatch-dev.fnal.gov necessary today because this is still technically experimental.

Will not be needed once this is in production. You should NOT send more than a few test jobs here. You also need to supply this option if doing jobsub\_q, rm, fetchlog, etc. on these jobs.

-N 8 needed on the development server. N can be anything you want in production.

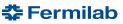

## **Summary**

This is a lot of information in a short time, but hopefully it's also useful as reference material

Please take time to study the scripts in more detail to understand exactly what they're doing

When in doubt, please ask us. Knowing is much more than half the battle. Useful documentation:

https://cdcvs.fnal.gov/redmine/projects/jobsub/wiki/Using\_the\_Client

https://cdcvs.fnal.gov/redmine/projects/jobsub/wiki/Jobsub\_submit\_dag

https://cdcvs.fnal.gov/redmine/projects/jobsub/wiki/Jobsub\_enviornment\_variables

For bugs, issues, feature requests:

https://cdcvs.fnal.gov/redmine/projects/jobsub/issues

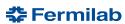